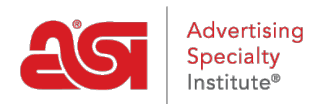

[Support Produit](https://kb.asicentral.com/fr/kb) > [I am a Supplier/Decorator](https://kb.asicentral.com/fr/kb/i-am-a-supplier-decorator) > [ESP Updates](https://kb.asicentral.com/fr/kb/esp-updates) > [L'onglet info fournisseur](https://kb.asicentral.com/fr/kb/articles/the-supplier-info-tab)

## L'onglet info fournisseur

Jennifer M - 2019-03-19 - [ESP Updates](https://kb.asicentral.com/fr/kb/esp-updates)

Dans l'onglet Info-fournisseur, vous pouvez accéder et lire vos informations de données de fournisseur.

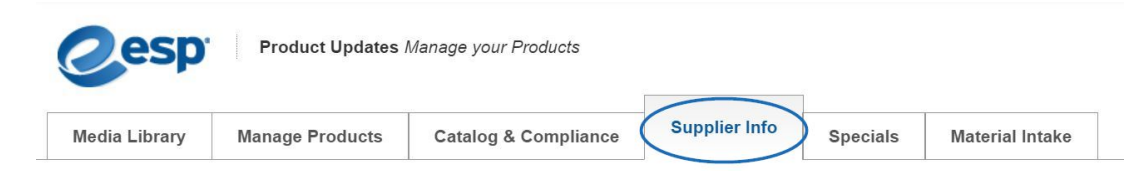

Vous avez également la possibilité d'accéder à vos données de fournisseur de la page de détails de base de n'importe quel produit vous êtes entrer ou éditer. Selon le fournisseur, Line & marque en-tête sur le côté droit de votre écran, cliquez sur le numéro de l'ASI.

Une fenêtre pop-up s'ouvre et vous pouvez consulter votre fournisseur de nom de ligne (s) ; informations de contact ; Cotes de rendement ; Distributeur de références et informations de Production, y compris l'information de l'oeuvre, Production & Rush Time et les méthodes de décoration. An Established, nombre d'employés, politique commerciale, etc. peut ainsi être examiné.

Pour modifier ou ajouter un fournisseur des renseignements, par courriel à [DataUpdates@asicentral.com](mailto:DataUpdates@asicentral.com) ou cliquez sur le lien Contact ASI sur la page de détails de base.